# Use of Singularity containers on IT4I systems from the perspective of normal user

## Jakub Výmola & Dominik Legut

Containerize software compiled with any toolchain working everywhere.

101010100010110101111010111111

Don't lose any more time and performance.

#### **ABSTRACT**

Containers are a great way to encapsulate software and environment for its reliable and quick deployment. They contain all the libraries and binaries needed to run specific software, however they share kernel with the host more lightweight and faster to run relative to virtual machines. They can be transferred and executed anywhere, as long as there is the container runtime installed on the target machine and it has compatible architecture. container can be seamlessly run on every type of node at IT4I, even on the accelerated ones, e.g. CUDA GPUs (as long as the installed software itself supports GPU acceleration). One can simply create the container with the a personal machine or on any cluster, then transfer the container to any other cluster and expect it to work right away, without having to configure or install anything.

On IT4I HPC systems the container system of the choice is called Singularity. It works well on multi-user systems and was developed with HPC needs in mind. It is an open source project that began its development in 2015 an thorough documentation [1].

We focus on the use of Singularity from the point of view of a normal user. It is shown how one can create containers, compile software into them and run them at various IT4I clusters, including accelerated systems, like G **DGX-2.** 

The major obstruction of using containers is the absence of licensed software on local machine and root privileges on the clusters. Here, we demonstrate the optimized workflow and some tested tips and tricks to get around workflow includes the use of Sylabs cloud to create the containers, persistent overlay to compile additional software, as well as the use of modules tool, EasyBuild and mounted directories, to compile software using licens to leave the cluster.

[1] https://sylabs.io/guides/3.6/user-guide

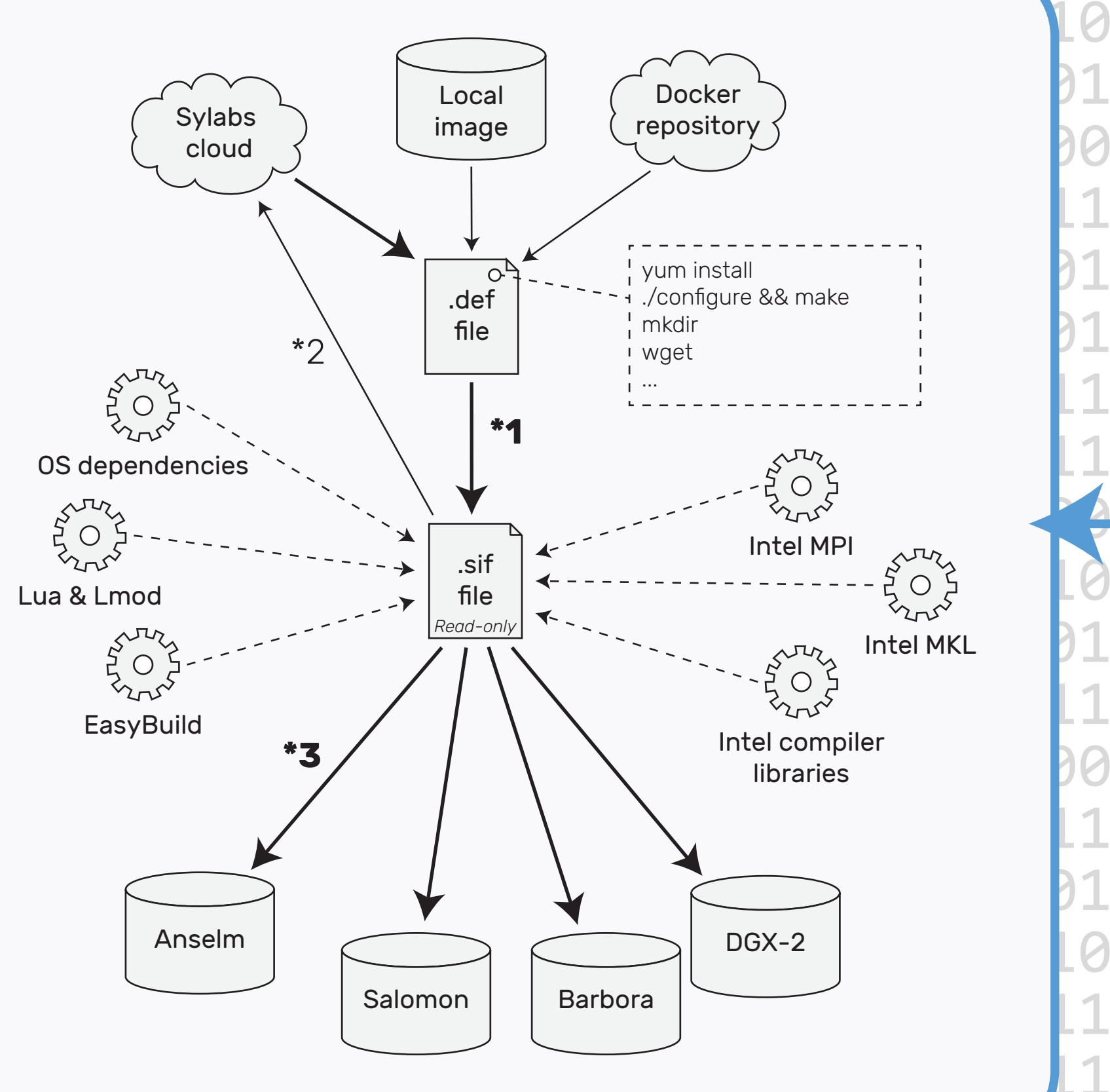

#### **VSB TECHNICAL IT4INNOVATIONS** NATIONAL SUPERCOMPUTING UNIVERSITY  $\mathbb{H}$ OF OSTRAVA **CENTER**

IT4Innovations national supercomputing Centre, VŠB-Technical University of Ostrava 17. listopadu 15/2172, CZ 708 33, Czech Republic

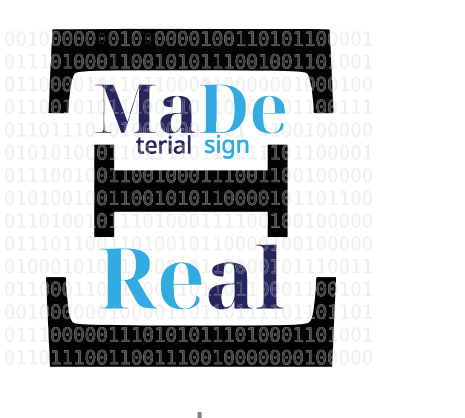

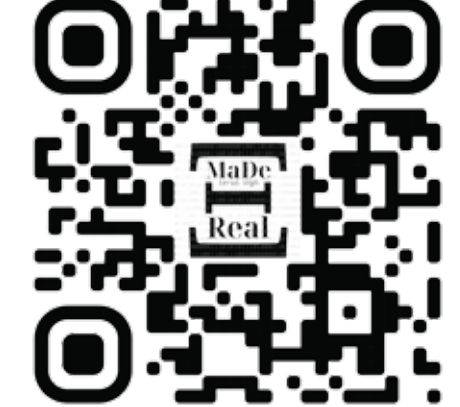

www.md-esg.eu

#### **LOCAL MACHINE**

The image creation starts at your machine. That's because you have root permissions there.

001010111010101010101010101010101011101

Your actions will be the following:

• Create a definition file. [1]

. In the file specify the source image. This is taken from your disk or a cloud repository. . Also, write the script to install necessary and handy software.

10101

01010

91919

- · You need to install Intel MKL and Intel MPI to run parallel software compiled with Intel compilers. [2]
- · You can optionally install EasyBuild and Lmod. EasyBuild is for easy compilation. Lmod is for easy work with toolchain and library modules on the cluster. It is also required by EasyBuild.
- · As a backup, you can install BLAS, LAPACK, etc.
- · Do not mix different MPI versions in one container.
- . Build the container image with sudo singularity build (\*1) command.
- Use one of shell, exec or run commands to work with the container.
- For easy access, you can push this image to the Sylabs cloud with singularity push (\*2). You first need to singularity verify the image.
- . You can now distribute the image across the clusters with scp or singularity pull (\*3). Remember, it's just a file.
- Alternative way to build container is to use Singularity remote builder at cluster.

#### **SINGULARITY** relative speed with **VASP** 1 node, 1 MPI proc Native  $1,02$ Singularity 4 nodes, 4 MPI procs

#### **ON THE CLUSTER**

Notice that you haven't installed your target software yet. That is because we want to use a proprietary toolchain.

However, the container image is now read-only, so you cannot compile it directly into it. You could use the sandbox image format. But there is a much better way. It's called persistent overlay.

- Use mkfs.ext3 (\*1) to make ext3 image that's your overlay.
- Use the container with -o <overlay-name> -B /apps:/apps (\*2) flags to both mount the overlay and gain access to all the modules in /apps. Now Lmod makes it easy to load those modules.
- Get your source files into the container and compile them. eb, make (\*3) or anything else that does not require sudo works.

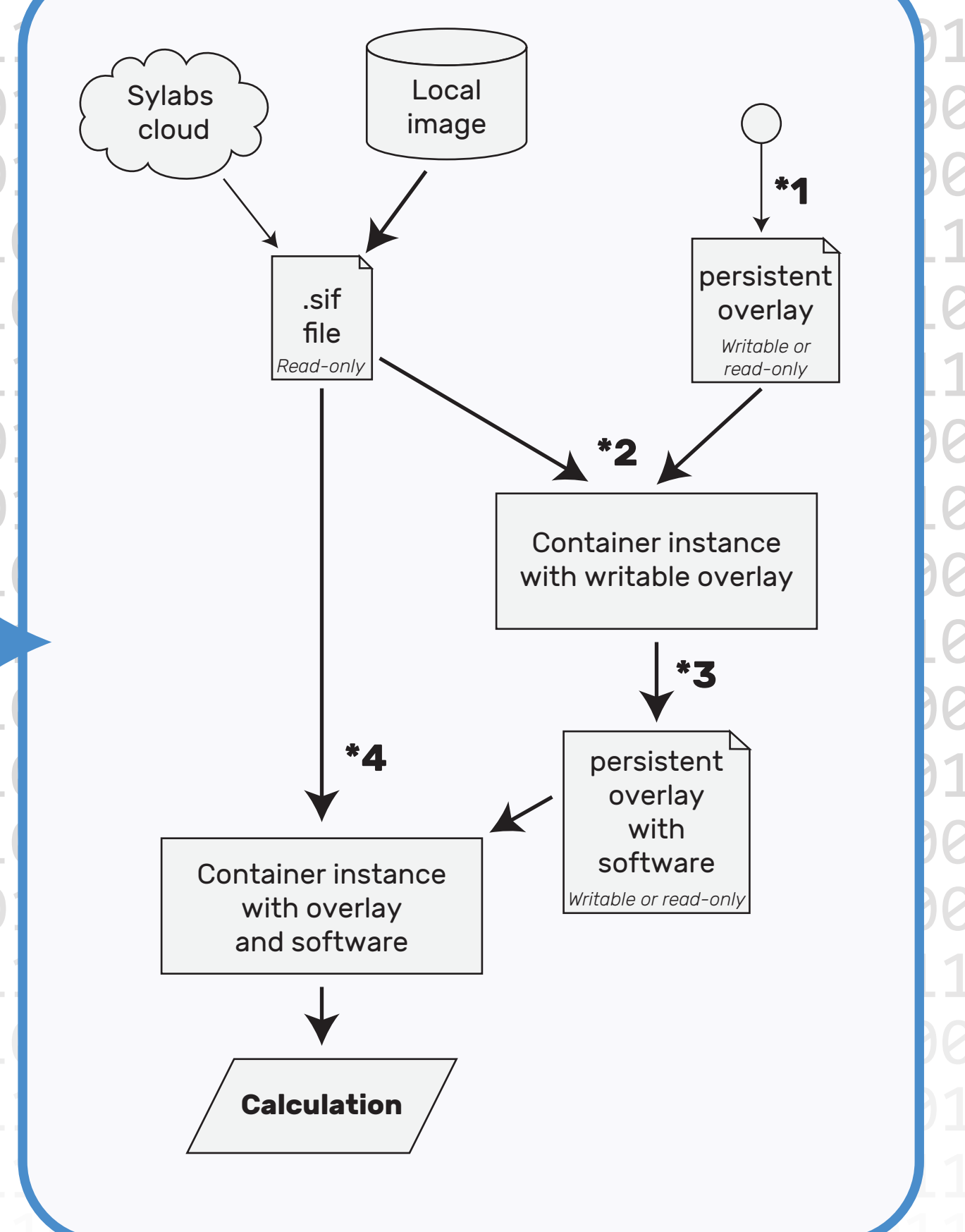

99911

10001

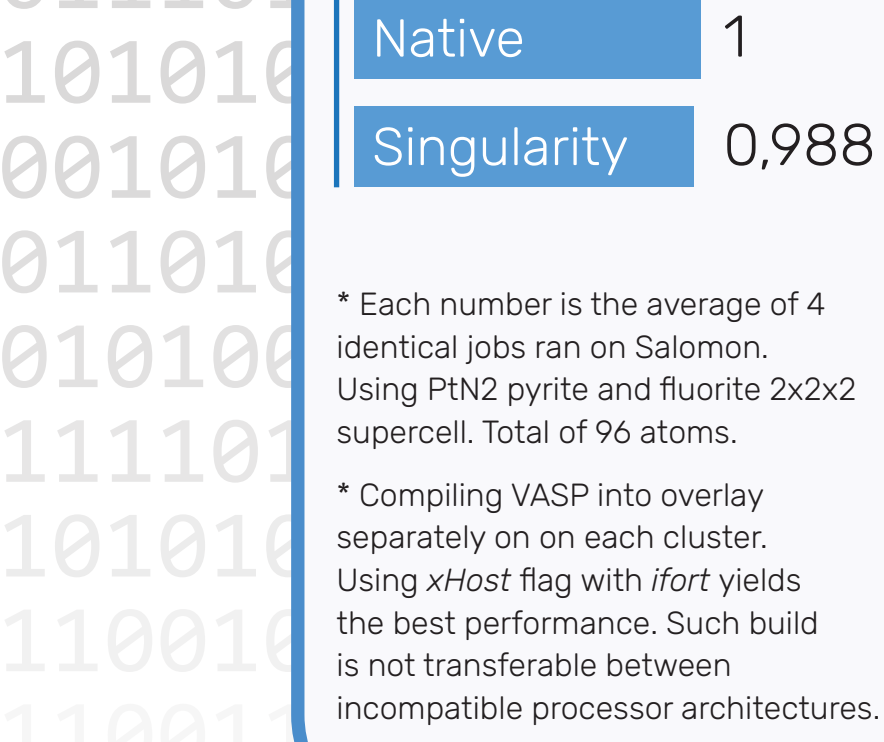

- . Now the overlay has software in it. You can shrink it to save space. And you can distribute it to other machines. Just pay attention to incompatible processor architectures.
- . Run your container on computational nodes. To run with MPI simply type mpirun singularity {exec|run} -o <overlay-name> <container-name> [executable] (\*4). Notice, that ideally you don't need to bind any external directories anymore.

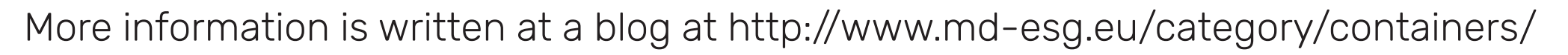

#### References

[1] Singularity documentation at https://sylabs.io/docs. Learn how to create a container image and how to interact with it, how to work with overlay and much more.

[2] Intel documentation at https://software.intel.com. Guidelines on installing Intel performance libraries (Intel MPI and Intel MKL).

### Acknowledgement

This work was supported by the European Regional Development Fund in the IT4Innovations national supercomputing center - path to exascale project, project number CZ.02.1.01/-0.0/-0.0/-16\_013/0001791 within the Operational Programme Research, Development and Education and by the Czech Science Foundation grant No. 20-18392S..